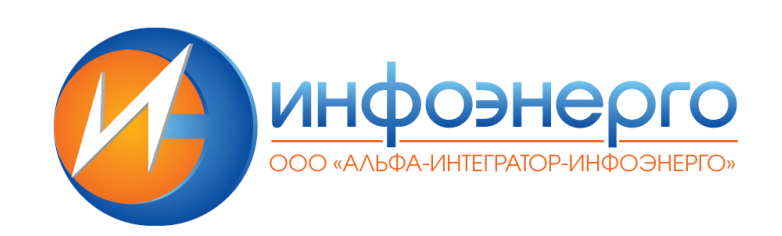

# **Автоматизированная информационная система сбора и предварительной обработки данных «Предбиллинг» (АИС Предбиллинг)**

### **ИНСТРУКЦИЯ АДМИНИСТРАТОРА (ДЛЯ УСТАНОВКИ ПО)**

**Санкт-Петербург 2023** 

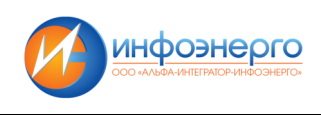

# Оглавление

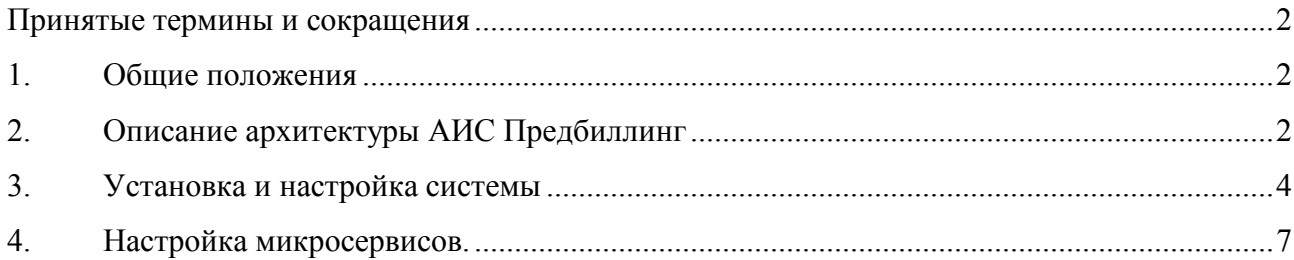

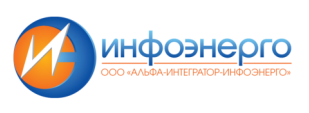

## **Принятые термины и сокращения**

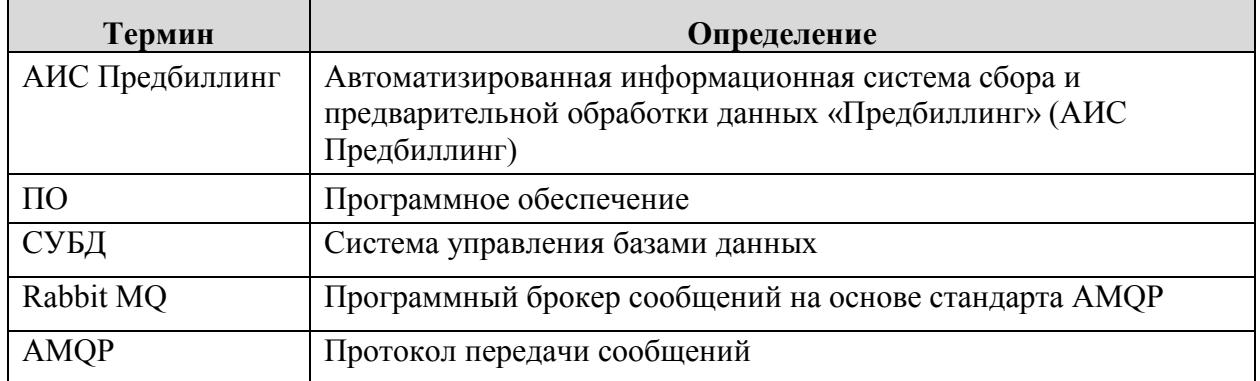

# **1. Общие положения**

Настоящая Инструкция системного администратора разработана с целью:

- описания архитектуры системы и взаимосвязи её компонентов;
- описания процесса установки и настройки системы;
- определения порядка диагностирования проблем функционирования системы;
- упорядочения работы должностных лиц, связанной с диагностированием проблем функционирования системы.

В настоящем документе регламентируются действия при выполнении следующих мероприятий:

- установка и настройка системы;
- диагностирование проблем функционирования системы.

# **2. Описание архитектуры АИС Предбиллинг**

Предбиллинг представляет собой программно-аппаратный комплекс, состоящий из серверов приложений, сервера базы данных и установленного на них ПО.

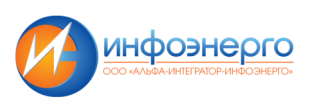

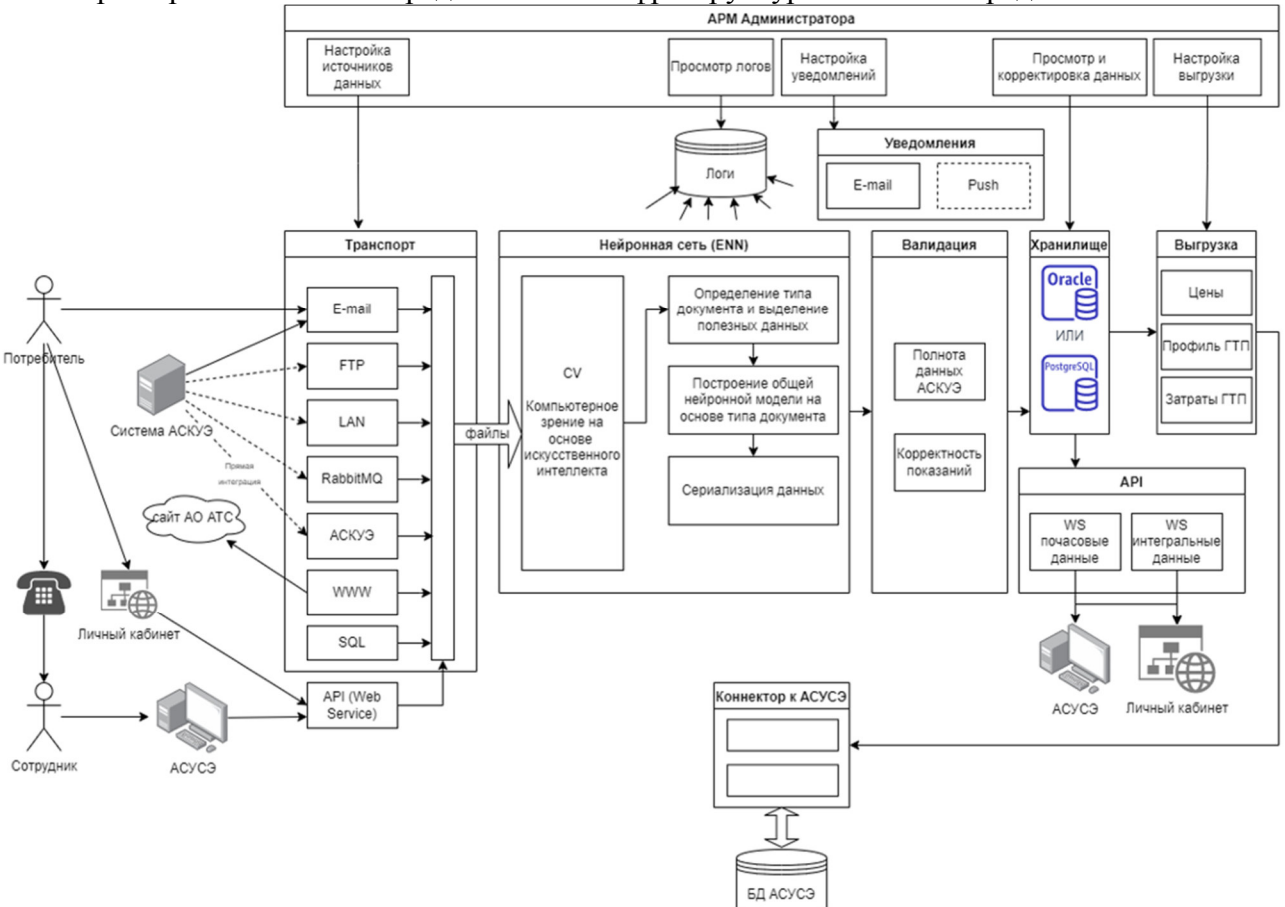

#### Схема развертывания АИС Предбиллинг в инфраструктуре Заказчика представлена на Рис.1

Рис 1. Схема развертывания АИС Предбиллинг

Предбиллинг включает в себя следующие микросервисы:

«Транспорт» - Отвечает за приём данных из всех источников.

«Валидация» - Отвечает за достоверность пришедших данных и последующее сохранение в АСУСЭ.

«АРМ Администратора» - Представляет из себя веб-интерфейс для администрирования АИС Предбиллинг.

Остальные блоки являются полностью автономными и служат для связи основных микросервисов.

Для микросервисов «Валидация», «Нейронная сеть» допускается запуск множества экземпляров для увеличения производительности.

На всех серверах операционной системой является РЕД ОС версии 7.3

Сервер приложений (также установлен на всех серверах) RabbitMQ версии 3.8.14

Сервер приложений (также установлен на всех серверах) ASP.NET Core Runtime версии 3.1 На сервере базы данных установлена СУБД Postgres Standard 14.5

На основном сервере АИС Предбиллинг также установлено следующее ПО:

- gs Интерпретатор языков Adobe Systems PostScript. Нужен для изменений версий PDF файлов.
- libgdiplus Графическая библиотека для обеспечения работы с PDF файлами.

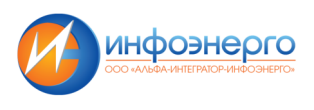

## **3. Установка и настройка системы**

Установка сервера приложений производится на одном сервере АИС Предбиллинг

3.1 Rabbit MQ

3.1.1 Установка и настройка Rabbit MQ

3.1.1.1 Проверить доступность модуля Rabbit MQ соответствующей версии в репозитории: **sudo dnf search rabbitmq-server** 

3.1.1.2 Установить модуль Rabbit MQ из репозитория и запуск сервиса: **sudo dnf install rabbitmq-server sudo systemctl start rabbitmq-server.service sudo systemctl enable rabbitmq-server.service sudo rabbitmq-plugins enable rabbitmq\_management** 

3.1.1.3 Проверить установленную версию Rabbit MQ: **sudo rabbitmqctl version** 

3.1.1.4 Открыть необходимые порты для подключения к приложениям на firewall-е (в данном случае приложение на порту {5672,15672}/tcp):

- добавляем порт
	- **sudo firewall-cmd --permanent --add-port={5672,15672}/tcp**
- перезапускаем firewall **sudo firewall-cmd --reload**
- проверяем включение правила **sudo firewall-cmd --list-all**

3.2 Установка и настройка Postgres

Установка СУБД Postgres Pro производится на сервере баз данных.

3.2.1 Проверить доступность модуля Postgres соответствующей версии в репозитории и включить необходимый поток в случае необходимости: **sudo dnf search Postgres** 

3.2.2 Установить Postgres из репозитория: **sudo dnf install Postgres server Postgres contrib** 

3.2.3 Открыть порт для подключения к Postgres на firewall-е (по-умолчанию это порт 5432/tcp):

- добавляем порт
	- **sudo firewall-cmd --permanent --zone=public --add-port=5432/tcp**
- перезапускаем firewall **sudo firewall-cmd --reload**
- Проверяем включение правила **sudo firewall-cmd --list-all**

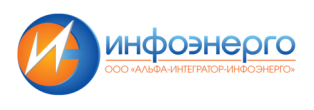

#### 3.2.4 Инициализировать базу данных sudo Postgres-setup initdb

3.2.5 Запустить и включить в автозапуск службу sudo systemctl enable --now Postgres

3.2.6 Проверить доступность и установленную версию СУБД: sudo -u postgres psql -c "SELECT version();"

3.2.7 Задать пароль пользователю postgres, от имени которого запускается СУБД: sudo passwd postgres

3.2.8 Задать пароль суперпользователю СУБД postgres:

sudo -u postgres psql password postgres  $\overline{a}$ 

 $3.2.9$ Настроить парольную аутентификацию в файле конфигурации pg hba.conf (расположение по-умолчанию \$HOME/data/pg hba.conf в каталоге пользователя postgres):

# "local" is for Unix domain socket connections only all local all  $md5$ # IPv4 local connections:  $127.0.0.1/32$  $md5$ host all all # IPv6 local connections: host all all  $1/128$  $md5$  $\#$  I AN connections all  $0.0.0.000$ host all  $md5$ 

В разделе LAN connections можно ограничить доступ только определенными сетями, указав соответствующую маску

3.2.10 Настроить следующие параметры в файле конфигурации Postgres Pro.conf (расположение по-умолчанию \$HOME/data/Postgres Pro.conf в каталоге пользователя postgres):

#Включаем прослушивание на внешних интерфейсах системы listen addresses =  $'$ \*' #Устанавливаем количество соединений max connections =  $100$ #Включаем уровень записи в WAL, необходимый для восстанвления из резервной копии wal  $level = replica$ #Включаем режим архивации  $archive$  mode = on #Устанавливаем команду архивации, вместо /opt/Postgres Pro/wal\_backup/ должен быть каталог, в котором будут размещаться резервные копии WAL archive command = 'test ! -f/opt/Postgres Pro/wal backup/%f.gz &&/usr/bin/gzip -c %p > /opt/Postgres Pro/wal backup/%f.gz' #Настраиваем полтику удержания WAL wal keep segments =  $60$ #Параметры локализации lc messages = 'en  $US.UTF-8'$  $lc$  monetary = 'ru RU.UTF-8' lc numeric = 'ru RU.UTF-8'  $lc$  time = 'ru RU.UTF-8' #Параметры отображения даты  $datestyle = 'iso, mdy'$ 

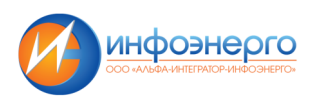

3.2.11 Перезапустить сервис Postgres для применения новых параметров: sudo systemctl restart postgresql

#### 3.2.12 Настройка резервного копирования

Создать скрипт резервного копирования. В данном примере каталог запуска Postgres -/opt/postgresql, на сервере хранятся 2 последних базовых резервных копии (в каталоге db backup) и WAL за последние 2-е суток (в каталоге wal backup):

#!/bin/bash

PG HOME=/opt/postgresql export PG HOME  $m$ kdir  $\overline{\text{SPG}}$  HOME/ng backup /usr/bin/pg basebackup -U postgres -D \$PG HOME/pg backup -Ft -z -Xf

 $INDEX = $(date + "%u")$ 

test-e \$PG HOME/db backup/base.\${INDEX}.tar.gz && rm \$PG HOME/db backup/base.\${INDEX}.tar.gz cp \$PG HOME/pg backup/base.tar.gz \$PG HOME/db backup/base.\${INDEX}.tar.gz

test-e \$PG HOME/db backup/base.last.tar.gz && rm \$PG HOME/db backup/base.last.tar.gz In \$PG HOME/db backup/base.\${INDEX}.tar.gz \$PG HOME/db backup/base.last.tar.gz

rm-r \$PG HOME/pg backup test -e \$PG HOME/db backup/base.\${INDEX}.tar.gz && test -e \$PG HOME/db backup/base.\$(date --date="-1 day" +"%u").tar.gz && find \$PG HOME/db backup -type f -mtime +1 -exec rm {} \; find \$PG HOME/wal backup -type f -mtime +2 -exec rm {} \;

3.3 Сервисы под управлением .NET Core

3.3.1 Установка среды выполнения .NET Core

Установка сервера приложений производится на всех серверах АИС Предбиллинг.

#### sudo dnf install aspnetcore-runtime-3.1

#### 3.3.2 Запуск и мониторинг сервисов

Для поддержания непрерывной работы сервисов на .NET Соге необходимо создать службу systemd. Для этого необходимо создать файл с описанием службы - например, /etc/systemd/system/prebill.service

Файл службы имеет следующее содержимое:  $[|Unit]$ Description=Предбиллинг основной сервис

[Service] WorkingDirectory=/home/prebill/dotnet/prebill.service ExecStart=/usr/bin/dotnet prebill.service.dll Restart=on-failure  $RestartSec=20$ SyslogIdentifier=dotnet-prebill-svc User=prebill Environment=ASPNETCORE ENVIRONMENT=Test Environment=DOTNET ENVIRONMENT=Test Environment=TNS\_ADMIN=/opt/oracle/product/11.2.0.4/db\_1/network/admin Environment=SERVICE=service

 $[Install]$ WantedBy=multi-user.target

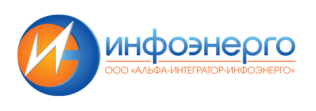

Служба запускается командой:

#### sudo systemctl start prebill.service

Для обеспечения ее непрерывной работы выполняется команда:

#### sudo systemctl enable prebill.service

Это позволит службе автоматически перезапускаться при перезапуске сервера и других возможных сбоях.

При любых изменениях сервиса необходимо перезапустить службу командой: sudo systemctl restart prebill

Для проверки состояния службы можно выполнить следующие команды: sudo systemctl status prebill sudo journalctl -u prebill

Данную настройку нужно сделать для каждого микросервиса.

### 4. Настройка микросервисов.

#### 4.1 Файл конфигураций

Файл конфигурации задаёт правила работы микро сервиса и чем будет он заниматься. Файл частей appsettings. {DOTNET ENVIRONMENT} json и  $\frac{1}{2}$  состоит из 2x appsettingsservice. {SERVICE}. json. DOTNET ENVIRONMENT и SERVICE это переменные среды, которые задаются при настройке сервиса .NET Core на прошлом шаге.

#### 4.1.1 appsettings

В файле есть следующие настройки:

- ConnectionString: список соединений с БД ASUSE и PREBILL
- DbTypes: список типов вышеуказанных БД
- Smtp: настройки SMTP
- emailAlert: указывается почты от которой и на которую будут слаться ошибки
- emailFiles: указываются доступы к почте для отправки сообщений
- RabbitConfig: настройки RabbitMQ
- Storage: настройки локального хранилища
- Connectors: указываются способы получения файлов
- Workers Interval: указываются интервалы сбора файлов

#### 4.1.2 appsettings-service

В файле есть следующие настройки:

- Workers: задаёт логику работы микросервису.
- 1. TransportWorker: занимается забором файлов из разных источников
- 2. RecognizerWorker: занимается распознаванием файлов
- 3. ValidationWorker: занимается валидацией данных после распознования
- 4. PersistWorker: занимается записью данных в ASUSE
- 5. NotifyWorker: занимается рассылкой почты с результатом обработки файлов
- 6. RequeueWorker: занимается пере постановкой файлов на вторичную обработку

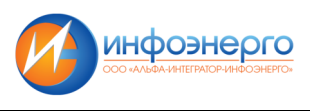

В рамках одного файла может быть несколько настроек SERVICE.

4.1.3 Применение настроек После любых изменений нужно перезапустить сервис командой **sudo systemctl restart prebill** 

4.2 Настройка веб сервиса

В файле appsettings.{DOTNET\_ENVIRONMENT}.json нуно указать номер порта, на котором будет работать сервис. По умолчанию это порт 5000, если не указан никакой порт.

После изменения порта нужно поубавить в разрешённые порты в firewall.

- добавляем порт **sudo firewall-cmd --permanent --add-port=5000/tcp**
- перезапускаем firewall **sudo firewall-cmd --reload**
- проверяем включение правила **sudo firewall-cmd --list-all**